# user's guide.

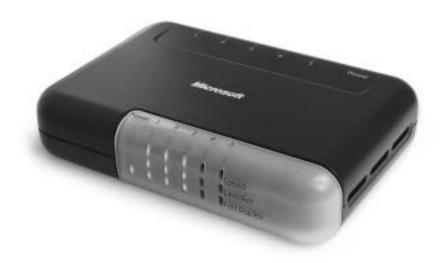

Microsoft® Broadband Networking

5-Port Switch | MN-150

#### Important

Do not plug a phone jack (RJ-11) into any Ethernet (RJ-45) port on your switch. Doing so might damage the device. You must use twisted pair cables with RJ-45 connectors that conform to FCC standards in the device's Ethernet ports.

#### Important

Ne branchez pas une ligne téléphonique dans aucuns des port de réseau (RJ45).

#### Caution

For use with UL Listed, CSA and GS approved personal computers.

Not intended for use in machinery, medical, or industrial applications.

For indoor use only.

Use only the AC Adapter provided with the unit (Model Number: FA-4W000).

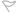

#### Avertissement

N'utiliser qu'avec des composantes homologuées UL, CSA ou TUV.

Ne pas utiliser ce dispositif dans une application industrielle ou médicale.

N'utiliser qu'à l'intérieur.

N'utiliser qu'avec le bloc d'alimentation fourni avec cet appareil (No de modéle: FA-4W000).

Information in this document, including URL and other Internet Web site references, is subject to change without notice. Unless otherwise noted, the example companies, organizations, products, domain names, e-mail addresses, logos, people, places and events depicted herein are fictitious, and no association with any real company, organization, product, domain name, e-mail address, logo, person, place or event is intended or should be inferred. Complying with all applicable copyright laws is the responsibility of the user. Without limiting the rights under copyright, no part of this document may be reproduced, stored in or introduced into a retrieval system, or transmitted in any form or by any means (electronic, mechanical, photocopying, recording, or otherwise), or for any purpose, without the express written permission of Microsoft Corporation. Microsoft may have patents, patent applications, trademarks, copyrights, or other intellectual property rights covering subject matter in this document. Except as expressly provided in any written license agreement from Microsoft, the furnishing of this

document does not give you any license to these patents, trademarks, copyrights, or other intellectual property.

© 2002 Microsoft Corporation, All rights reserved.

Microsoft, Windows, and Xbox are either registered trademarks or trademarks of Microsoft Corporation in the United States and/or other countries.

The names of actual companies and products mentioned herein may be the trademarks of their respective owners.

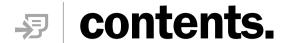

| _ | introduction                                                                                        |      |
|---|----------------------------------------------------------------------------------------------------|------|
|   | Do You Have Everything You Need to Install Your Switch?                                             |      |
|   | Your Switch and Its Connections                                                                     |      |
|   | About Ethernet Connections                                                                          |      |
|   | Straight-Through and Crossover Cables                                                               |      |
|   | Connecting to Broadband Modems                                                                      | 5    |
| 2 | Planning                                                                                            | 7    |
|   | Which Setup Option Best Matches Your Network?                                                       |      |
|   | I want to expand my existing network to increase the number                                         |      |
|   | of available Ethernet ports                                                                         | 7    |
|   | I want to share files or printers between two or more                                               | _    |
|   | computers that are not connected to the Internet                                                    | 5    |
|   | My broadband modem has a firewall, and I want to use the switch to add more computers to my network | 10   |
|   | My computer runs firewall software and is directly connected                                        | . 10 |
|   | to my broadband modem                                                                               | . 11 |
|   | -                                                                                                   |      |
| 3 | Setting Up                                                                                          |      |
|   | Choose a Location for Your Switch                                                                   |      |
|   | Connect the Switch to a Power Outlet                                                                |      |
|   | Connect Your Switch to the Network  Test Your Switch                                                |      |
|   | What's Next?                                                                                        |      |
|   |                                                                                                    |      |
| 4 | Security                                                                                            |      |
|   | Protect Your Network from Computer Viruses                                                          |      |
|   | Protect Your Network from Hackers                                                                   | . 16 |
| 5 | Troubleshooting                                                                                     | . 17 |
|   | Setup and Hardware Problems                                                                         |      |
|   | Network and Internet Problems                                                                       |      |
|   | File and Printer Sharing Problems                                                                   | . 19 |
|   | Reference                                                                                           | 20   |
|   | Getting Help                                                                                        |      |
|   | Visit Us on the Web                                                                                 |      |
|   | Technical Support                                                                                   |      |
|   | Regulatory Information                                                                              |      |
|   | Limited Warranty                                                                                    |      |
|   | Technical Specifications                                                                            |      |
|   | System Requirements                                                                                 |      |
|   |                                                                                                    |      |
|   | Glossary                                                                                            | . 25 |

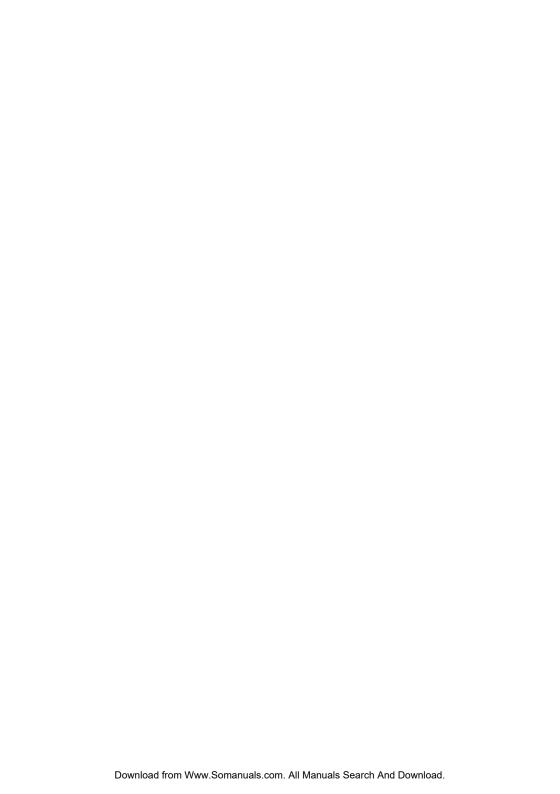

## 1 introduction.

## Introducing the Broadband Networking 5-Port Switch

Congratulations on your purchase of the Microsoft® Broadband Networking 5-Port Switch. The switch can be used in a number of different ways. It will let you expand your existing Ethernet network by connecting additional computers, printers, scanners, and other Ethernet devices. The switch will also let you form a new local area network (LAN) by connecting two or more computers. A typical network configuration that includes a switch is illustrated in the following example:

#### **■** Note

Each computer that connects to your switch requires an Ethernet adapter or available Ethernet port.

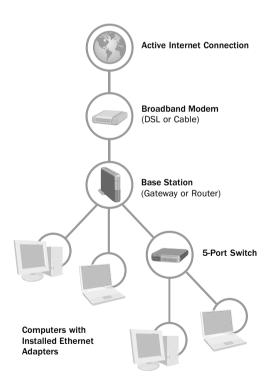

The 5-port switch will work with any 10 Mbps or 100 Mbps Ethernetbased network. Although this guide focuses on Windows-based computers, you can use the switch with nearly any operating system. For more information about setting up non-Windows-based networks, see the documentation for your operating system.

#### Do You Have Everything You Need to Install Your Switch?

#### Included in the Box:

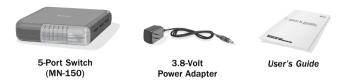

#### Also Required (but not included in the box):

- One Ethernet cable for each computer or network device to be attached
- One Ethernet adapter or an available internal Ethernet port on each computer or device you are connecting to the switch

#### Your Switch and Its Connections

The following diagrams show front and back views of the switch, and the location of all ports and indicator lights. The labels of each port and indicator light are arranged along the top of the switch casing for easy reading.

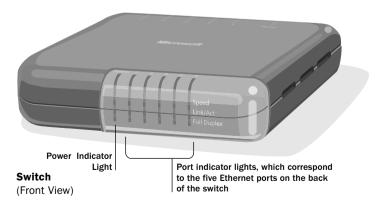

The switch's front panel contains one power light and 15 additional status-indicator lights that help you monitor and troubleshoot network connectivity and activity. Each vertical line of three lights

corresponds to one of the five ports on the back of the switch. The lights for each port will be on, off, or blinking, depending on the current network configuration and activity for that port. The Power light is to the left of the port indicator lights. The following table describes the meaning of each light.

| Light         | Condition | Status                                                                                        |  |  |
|---------------|-----------|-----------------------------------------------------------------------------------------------|--|--|
| Power         | On        | The switch is receiving power.                                                                |  |  |
| Speed         | On        | The port is transmitting or receiving packets at 100 megabits per second (Mbps).              |  |  |
|               | Off       | The port is transmitting or receiving packets at 10 Mbps.                                     |  |  |
| Link/Activity | On        | The port has established a connection with a network device.                                  |  |  |
|               | Off       | The port has not established a connection with a network device.                              |  |  |
|               | Blinking  | The port is transmitting or receiving data.                                                   |  |  |
| Full-Duplex   | On        | The port is operating in full-duplex mode, allowing all devices to transmit and receive data. |  |  |
|               | Off       | The port is running in half-duplex mode, allowing one device to transmit at a time.           |  |  |

#### ■ Note

Full-duplex mode allows your network to transmit and receive data simultaneously. Half-duplex communication is one-way.

#### ■ Note

Because the switch automatically detects your Ethernet cable type, all ports will work as 'Uplink' ports.

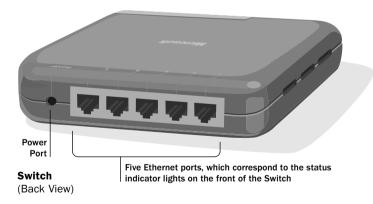

The switch is powered by an AC power adapter. The design of the switch allows Ethernet cables to be connected to and disconnected from the switch without interrupting the activity on existing cables. You do not need to unplug the power cord from the switch to change your network configuration.

#### About Ethernet Connections

Ethernet is the most commonly used wired network protocol, with connection speeds of 10 Mbps, 100 Mbps, or higher. Your switch will transmit data at either 10 or 100 Mbps. The switch's autonegotiation feature automatically determines the rate of your network connections and uses the fastest speed available.

As you set up your network, keep in mind that power outlets, fluorescent lights, power supplies, and coiled up or extra-long cables can interfere with Ethernet transmission and also produce interference.

Use Ethernet cables to connect your adapter to devices on your network. Any Ethernet-compatible network device will have one or more high-powered Ethernet ports. Some examples of network devices are:

- Routers, gateways, or base stations, such as the Microsoft Broadband Networking Wired Base Station
- Broadband modems
- Computers with Ethernet adapters
- Ethernet switches and hubs

Network components such as your 5-port switch are connected to one another by Ethernet cables. An Ethernet cable resembles a phone cord, but has larger connectors at each end. To determine whether a cable is an Ethernet or phone cable, you can count the number of wires or contacts visible in the connector at either end of the cable. Ethernet (RJ-45) connectors and cables contain eight wires, and phone (RJ-11) cables contain either four or six wires.

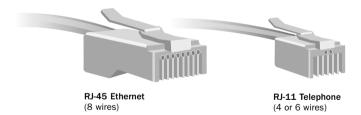

#### Straight-Through and Crossover Cables

Data is sent and received through specific wires within an Ethernet cable. Depending on the arrangement of its sending and receiving wires, an Ethernet cable is either a "straight-through" type or a "crossover" type. The following diagram demonstrates how to differentiate between the two types.

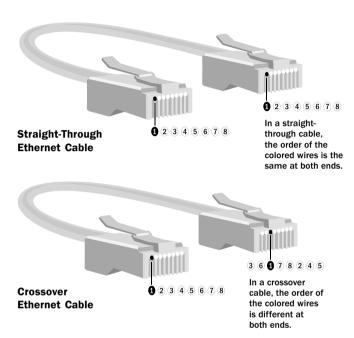

Your 5-port switch supports both straight-through and crossover cables. The switch automatically detects the type of Ethernet cable you are using and functions accordingly.

#### **Connecting to Broadband Modems**

When you connect your switch to a broadband modem, it is important to use either the cable that came with your modem or the same type of cable. Many modems use a crossover cable to connect to the network. If you are unsure about the type of Ethernet cable to use, see the documentation for your broadband modem.

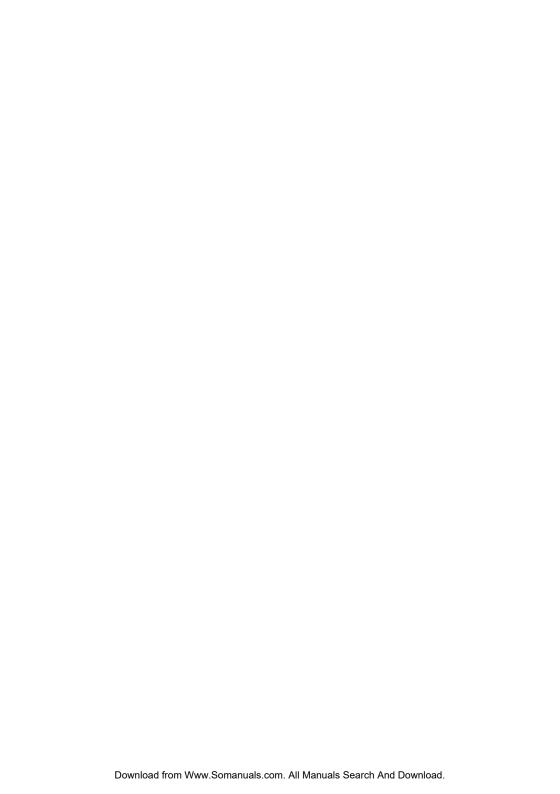

## 2 planning.

### **Planning Your Network**

Your Microsoft® Broadband Networking 5-Port Switch can be configured in several ways. This chapter will help you locate setup instructions for your network configuration.

Each computer to be connected to the network must have an installed network adapter with an available Ethernet port, and an Ethernet cable.

As you configure your network, it's a good idea to keep network security in mind. A switch is a simple pass-through device that does not monitor or protect network information in any way. For this reason, each setup option in this chapter includes information about the security issues that you should keep in mind. For more information about security, see Chapter 4.

#### Which Setup Option Best Matches Your Network?

The following four scenarios describe the common ways to use a switch. Select the scenario that matches how you plan to set up your network, and then see Chapter 3 for setup instructions.

#### Option A:

I want to expand my existing network to increase the number of available Ethernet ports.

A switch can expand your current network by providing a connection point for additional computers. This option is useful if you have no available Ethernet ports or if you want to branch your network to another area (such as a second room).

The switch can connect to a base station (gateway or router), hub, switch, or any other device that has available Ethernet ports. For ideas about connecting the switch to your existing network, refer to the diagram on the following page.

After you set up the switch by using Option A, your network will resemble this diagram:

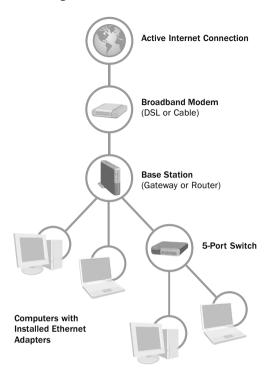

If you disconnect existing network wires for use in a different location, be sure to consult the documentation for your existing network device to determine the necessary cable type. Although your 5-port switch supports connections to both straight-through and crossover Ethernet cables, other devices on your network might require a specific cable type.

#### Security Considerations for Option A

Because a switch provides no security features, it cannot make your network secure. Other networking hardware and software must provide the necessary security. When you plan your network using Option A, make sure that all computers are behind a firewall or that your broadband modem uses Network Address Translation (NAT) technology to hide your computers from unauthorized access over the Internet.

#### Option B:

I want to share files or printers between two or more computers that are not connected to the Internet.

Your 5-port switch can be used to connect two or more computers in a local area network (LAN) that does not have Internet access. By using this setup option, you can connect up to five computers and share files and printers among them.

After you set up the switch by using Option B, your network will resemble this diagram:

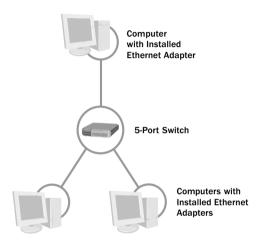

#### Security Considerations for Option B

Because the network configuration under this option has no connection to external networks or the Internet, neither a firewall nor Network Address Translation (NAT) software is required to protect your network.

#### Option C:

#### My broadband modem has a firewall, and I want to use the switch to add more computers to my network.

In this configuration, your 5-port switch is attached by Ethernet cables to your broadband modem and to the computer that hosts the modem. The switch then serves as a central connection point for up to three additional computers. This option requires one Ethernet cable to connect the switch to your computer and an additional Ethernet cable for each additional computer. If your Internet service provider (ISP) uses Dynamic IP (also called DHCP) addressing, your modem must be able to provide IP addresses for all computers to be connected to your network. For more information, see your modem documentation.

After you set up the switch by using Option C, your network will resemble this diagram:

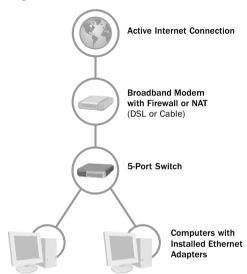

#### Security Considerations for Option C

Because a switch provides no security features, it cannot make your network secure. Your other networking hardware and software must provide the necessary security. When you plan your network under this setup option, you should make sure that your modem contains a hardware firewall or uses Network Address Translation (NAT) technology to hide your computers from unauthorized access over the Internet. In this configuration, a broadband modem with NAT enabled would provide partial protection. Software on each computer, such as the Internet Connection Firewall for Windows XP, can also provide security. Many routers or gateways, such as the Microsoft Broadband Networking Base Station, provide firewall protection and could be used between the switch and the broadband modem to provide a higher level of security.

#### Option D:

## My computer runs firewall software and is directly connected to my broadband modem.

This setup option allows you to add one or more computers to a network that already has a computer equipped with Network Address Translation (NAT) or firewall software. In this configuration, the existing networked computer must have an available Ethernet port for connecting the switch. To allow the additional networked computers to access the Internet, the existing networked computer must always be running and use Internet Connection Sharing (ICS) software.

After you set up the switch by using Option D, your network will resemble this diagram:

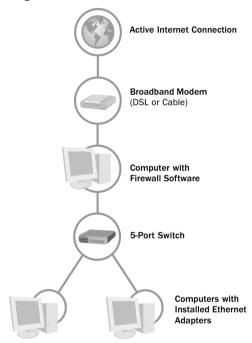

#### Security Considerations for Option D

When the first device connected to your broadband modem is a computer instead of a base station (router or gateway), the computer must provide the security necessary to protect the other computers on your network. This computer should be running firewall software, such as the Internet Connection Firewall included in Windows XP.

You might also consider adding a Microsoft Broadband Networking Base Station to your network. A base station offers several advantages. It allows multiple computers to connect to the Internet through a secure connection. It uses Network Address Translation (NAT) software to hide your computer from unauthorized access outside your network. Using a base station also allows you to turn off any computer on your network without interfering with another computer's Internet access.

## 3 setting up.

## Installing and Connecting Your 5-Port Switch

This chapter will guide you through the process of connecting the Microsoft® Broadband Networking 5-Port Switch. Your connection process might vary, depending on the setup option you selected in Chapter 2.

#### Step 1: Choose a Location for Your Switch

Use the following guidelines to choose a good position and location for your switch.

- All Ethernet ports should be easily accessible.
- The status lights should be clearly visible.
- The space on each side of the switch should be at least
   inches (5.08 cm) for proper air flow.
- The Ethernet cables should not be adjacent to power lines or other sources of electrical interference.
- The power source should be connected to a surge protector.

#### Step 2: Connect the Switch to a Power Outlet

- Plug the provided power adapter into the Power port on the back of the switch.
- 2. Plug the power adapter into a surge protector or other protected electrical outlet.

The green Power indicator on the front of your switch lights up, indicating that the switch is receiving power.

#### **Step 3:** Connect Your Switch to the Network

- **1.** Connect one end of an unattached Ethernet cable to an empty Ethernet port on the 5-port switch.
- Connect the other end of the Ethernet cable to the device to be networked.

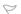

#### Caution

To prevent major damage that can result from a sudden power outage, connect all computer and electronic equipment to a surge protector. 3. Connect each remaining computer or device to the switch by using a straight-through or crossover Ethernet cable.

After you have finished connecting your switch, your setup will resemble the following illustration.

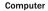

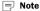

Although it does not matter which port you use to connect network devices, you might want to connect your switch to port 1 for easy reconfiguration and troubleshooting.

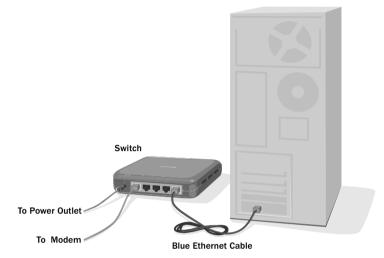

#### Step 4: Test Your Switch

- 1. Turn on all computers that are connected to your switch.
- 2. Check the Link/Activity lights on the switch to verify that each Ethernet cable is properly connected to the switch.

Each port on the switch that is connected to a computer using an Ethernet cable has a green light. If the light is blinking, data is traveling through that port and over the Ethernet cable.

#### What's Next?

Your switch should now be fully connected and functioning as part of your network. If you need to change your network configuration, you can add or remove computers from your switch without disconnecting the rest of your network.

To learn more about protecting your network from viruses and hackers, see Chapter 4.

If you have any problems connecting to or using your network, see the troubleshooting information in Chapter 5.

## 4 security.

### **Securing Your Network**

Protecting your data and programs from security threats, such as computer viruses and hackers, is very important. This chapter provides general information about steps you can take to protect your network.

#### **Protect Your Network from Computer Viruses**

A switch will not provide security for your network, because it simply passes data from one cable to another.

To avoid having a problem with viruses on your network, consider the following suggestions:

- Educate yourself about how viruses are commonly spread so that you do not spread one yourself.
  - Do not load a program from an untrustworthy source on one
    of your network computers. E-mail attachments from people
    you don't know or files from the Internet or online bulletin
    boards are particularly risky.
  - Never open e-mail attachments that you are not expecting.
  - Scan all floppy disks before copying or opening files from them, or before starting your computer from them.
- Install an antivirus program on each computer on your network and use it regularly to check your computers for viruses.
   Remember to update the antivirus program on a regular basis.
- Learn the common signs of viruses: unusual messages that appear on your screen, decreased system performance, missing data, and inability to access your hard drive. If you notice any of these problems on your computer, run your antivirus software immediately to minimize the chances of losing data.

#### **Protect Your Network from Hackers**

If you have not already done so, consider purchasing the Microsoft® Broadband Networking Wired Base Station to establish a security layer between your network computers and the Internet. The security mechanisms provided by the base station include a firewall and Network Address Translation (NAT).

A firewall is a barrier that helps protect your network from outside intruders. Like an actual firewall built to prevent fire from spreading between adjoining buildings, computer firewalls help prevent the spread of unauthorized communication between an individual computer or group of networked computers and the Internet.

The firewall specifies what information can be communicated from the computers on your network to the Internet, and from the Internet to the computers on your network.

NAT hides the IP addresses of the computers on a network from the Internet so that only the base station's IP address is visible on the Internet. Hiding these addresses provides another layer of protection against hackers trying to access the computers on your network.

## 5 troubleshooting.

## Diagnosing and Solving Problems with Your 5-Port Switch

This chapter will help you solve installation and setup problems with your Microsoft® Broadband Networking 5-Port Switch. The following areas are covered:

- Setup and Hardware Problems
- Network and Internet Problems
- File and Printer Sharing Problems

If the problem you are experiencing is not covered in this chapter, you can find more troubleshooting information on the Microsoft Broadband Networking Web site at http://www.microsoft.com/broadbandnetworking/.

#### **Setup and Hardware Problems**

This section will help you solve common setup and hardwarerelated problems with your switch.

### I'm having problems connecting my network hardware, or my computer is not detecting the network connection.

- Verify that the switch is plugged into a power source, and that the power indicator light is green.
- Check the Ethernet cables between the switch and each of the computers, and check the Ethernet cable between the switch and the modem.
  - When a cable has been correctly connected between your switch and another network device, the green Link LED will go on. If it does not, try a different cable or type of cable.
- Check your modem documentation to verify that you are using the proper type of Ethernet cable.
- Make sure that all cables are securely fastened to the correct ports and that all network adapters are properly seated in the correct ports or slots.
  - When you insert an Ethernet cable into an Ethernet port, the connector will make an audible click as it snaps into place. If the cable does not snap into place, the connector might be damaged.

#### **■** Note

Checking the status of your Internet connection, network, and computer on every computer on the network is a quick way to determine how large a problem is.

#### Note

For computers that are running Microsoft Windows® 2000 or Windows XP, you must be logged on as an administrator to perform software installations or change network settings. If you do not have administrative rights, see Windows Help.

#### Network and Internet Problems

This section will help you solve common installation and setup problems as you integrate the switch with a new or existing network.

#### My computers recognize my network, but it is not working correctly.

Verify that you have the correct network settings.

Incorrect network settings will prevent networked computers from communicating properly. For example, a computer might try to detect a network by using the wrong name or by using a different communication protocol than that of all of the other computers on the network.

You can view and modify network settings by clicking **Network** in the Windows Control Panel. For more information about determining or verifying network settings, see Windows Help.

#### My network is slow.

Try decreasing the number of computers that are simultaneously accessing your network.

Your network has a limited amount of bandwidth for transmitting data. As more computers access your network at the same time, the bandwidth must be split up between all computers. By reducing the number of computers accessing your network, you can increase the bandwidth available to each computer.

You might find that you need more bandwidth to use all of your computers on the network. If your connection is still too slow. contact your Internet service provider (ISP) to verify that there are no problems with your connection or to inquire about upgrading to a faster connection.

#### My computer can't find my workgroup.

Check the name of the workgroup in network settings on another computer in the workgroup.

The workgroup name is on the Advanced Network Settings page. which you can access from the Customize Your Network page in the Broadband Network Utility.

If your computer can't find your workgroup, it might be looking for the workgroup with the wrong name or you might be logged on to a domain. You cannot be logged on to a domain and a workgroup at the same time.

#### My existing network used to work, but now it doesn't.

- Check the existing network installation to verify that all cables are still attached and all link/activity lights on the other network devices read correctly.
- Verify that the network settings on all of the computers are correct

#### My newly networked computer sees my network but can't find the Internet.

- Check the Internet settings on another computer in the network.
  - If your computer can't access the Internet, it might be looking for the wrong IP address or trying to use the wrong Internet protocol. Although the IP address might have been correct on this computer previously, if you changed Internet service providers (ISP) or reconfigured your network, then all of the IP addresses in your network could have changed as well. See the documentation that you received from your ISP for the correct IP addresses and protocols.
- Make sure the computer has been correctly configured to work with your ISP's connection settings. Compare the settings of a computer on the existing network with those of the new computer being added. Verify that both computers are attempting to connect to the Internet in the same way. For example, if your ISP uses a Dynamic IP (DHCP) connection, make sure all computers on your network are set to DHCP in the Network section of the Windows Control Panel. For more information, search for Network or DHCP in Windows Help.

#### File and Printer Sharing Problems

This section will help you solve common problems with sharing files and printers on your network.

To learn how to add or share files and printers over your network, see Windows Help.

#### I cannot access shared files over my network.

If you want to share files between computers on your network, all computers must belong to the same workgroup. Check the workgroup names on each computer by using the following instructions.

#### Windows XP:

- 1. Click Start, and then click Control Panel.
- 2. Double-click **System**, and then click the **Computer Name** tab.

#### Windows 2000.

- 1. Click Start, point to Settings, and then click Control Panel.
- Double-click System.
- 3. Click the Network Identification tab.

#### Windows 98. Windows 98 SE, and Windows Me:

- 1. Click Start, point to Settings, and then click Control Panel.
- 2. Double-click **Network**, and then click the **Identification** tab.

If you need to change your workgroup name on a computer, click **Change**, and then type the correct workgroup name. After restarting your computer and joining the new workgroup, try sharing or accessing shared files again.

#### My printer is connected directly to my computer and is not being recognized by other computers on my network.

- Check to make sure that the printer is turned on.
- Verify that the cable connecting the printer and the computer is securely attached.
- Try printing by using the self-test feature built into your printer. Each printer's self-test feature is slightly different. See your printer documentation for specific instructions.
  - If the printer self-test does not work, see your printer troubleshooting documentation for more information.
  - If the printer self-test works correctly, the problem might be with your network connection or with your printer drivers.
- Check to make sure all computers on the network have the proper printer driver installed.
  - You can install the printer driver by opening the Printers page in the Control Panel. If Windows prompts you for a driver disk, use the driver disk that came with your printer. For more information about configuring your printer, see Windows Help.
- Verify that all network cables between the computers and the printer are securely connected.
  - You can check to see if the network is recognizing the connection of a cable by inspecting the link lights associated with the Ethernet ports on your hardware. When the cable is connected successfully, the link light should be illuminated.

If one of your network cables is connected to a network port that does not have an illuminated link light, there might be a problem with the cable itself. Try using a different Ethernet cable to make the connection.

#### My printer is connected directly to my network, and I cannot access the printer from the computers on my network.

- Check to make sure that the printer is turned on.
- Verify that all network cables between the computers and the printer are securely connected.
  - You can check to see if the network recognizes the connection by inspecting the link lights associated with the Ethernet ports on your hardware. When the cable is connected successfully. the link light should be illuminated.
  - If one of your network cables is connected to a network port that does not have an illuminated link light, there may be a problem with the Ethernet port or the cable itself. Try using a different Ethernet cable to make the connection.
- Try printing by using the self-test feature built into your printer. Each printer's self-test feature is slightly different. See your printer documentation for specific instructions.
  - If the printer self-test does not work, see your printer troubleshooting documentation for more information.
  - If the printer self-test works correctly, the problem might be with your network connection or with your printer drivers.
- Check to make sure all computers on the network have the proper printer driver installed.
  - You can install the printer driver by opening the Printers page in the Control Panel. If Windows prompts you for a driver disk, use the driver that came with your printer. For more information about configuring your printer, see Windows Help.

#### My networked printer is visible on the network, but it does not print.

- Try resetting the printer. See your printer documentation for instructions.
- If you are troubleshooting a printer that is connected directly to the network, try printing a test page by using the printer's diagnostic features. If the test page prints correctly, the problem might be in the network or the printer networking settings.
- Check the program from which you are trying to print to ensure that printing is enabled and the correct printer is selected.

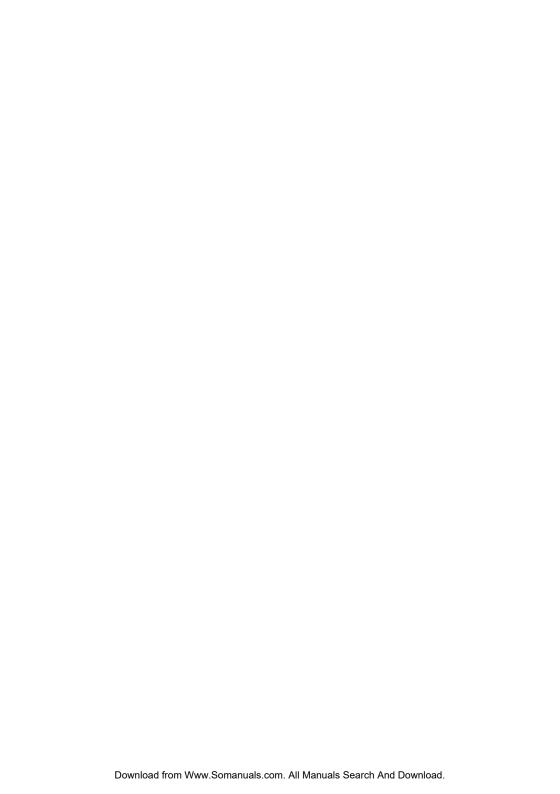

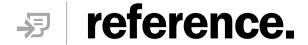

### **Getting Help**

#### Visit Us on the Web

Please visit our Web site at http://www.microsoft.com/broadbandnetworking/

#### **Technical Support**

#### **Product Name:**

Microsoft® Broadband Networking 5-Port Switch

#### **Support Information Online:**

http://support.microsoft.com/directory/productsupportoption.asp

In Canada, visit http://www.microsoft.ca/support/

#### **Online Support:**

Work with a Microsoft Support Professional over the Internet. Submit your issue online:

http://support.microsoft.com/directory/onlinesr.asp

#### **Phone Support:**

Toll-free support for U.S. customers: (800) 936-3900. For customers in Canada: (800) 668-7975. These numbers are only for support of Microsoft Broadband Networking products. Please do not use these phone numbers for support of other Microsoft products.

#### TTY Users:

Microsoft text telephone (TTY/TDD) services are available at (425) 635-4948 in Washington state or (800) 892-5234 elsewhere in the United States. Call (905) 568-9641 in Canada.

#### Worldwide:

The support terms listed here are available in the United States and Canada only.

Support outside the United States and Canada may vary. For regional contact details, please visit http://support.microsoft.com/default.aspx?scid=/international.aspx?

#### **Conditions:**

Microsoft's support services are subject to then-current prices, terms, and conditions, which are subject to change without notice.

### **Regulatory Information**

United States Radio and TV Interference Regulations
This device complies with Part 15 of the U.S. Federal Communications Commission (FCC) rules. Operation is subject to the following two conditions: (1) this device may not cause harmful interference, and (2) this device must accept any interference received, including interference that may cause undesired operation.

The Microsoft hardware device(s) that accompanies this software can radiate radio frequency (RF) energy. If not installed and used in strict accordance with the instructions given in the printed documentation and software Help file, the device may cause harmful interference with other radio-communications devices (for example AM/FM radios, televisions, baby monitors, cordless phones, etc.). Any cable that is connected to the device must be a shielded cable that is properly grounded. There is, however, no guarantee that RF interference will not occur in a particular installation.

Your Microsoft hardware device has been tested, and it complies with the limits for a Class B digital device in accordance with the specifications in Part 15 of the FCC Rules. These limits are designed to provide reasonable protection against harmful RF interference in a residential installation.

To determine if your hardware device is causing interference to other radio-communications devices, disconnect the device from your computer. If the interference stops, it was probably caused by the device. If the interference continues after you disconnect the hardware device, turn the computer off and then on again. If the interference stopped when the computer was off, check to see if one of the input/output (I/O) devices or one of the computer's internal accessory boards is causing the problem. Disconnect the I/O devices one at a time and see if the interference stops.

If this hardware device does cause interference, try the following measures to correct it:

- Relocate the antenna of the other radio-communications device (for example AM/FM Radios, televisions, baby monitors, cordless phones, etc.) until the interference stops.
- Move the hardware device farther away from the radio or TV, or move it to one side or the other of the radio or TV.
- Plug the computer into a different power outlet so that the hardware device and radio or TV are on different circuits controlled by different circuit breakers or fuses.
- If necessary, ask your computer dealer or an experienced radio-TV technician for more suggestions. You may find helpful information in the booklet "The Interference Handbook" (1995), published by the FCC. The booklet is available from the FCC at 1-888-CALL FCC or at http://www.fcc.gov/cib/Publications/tvibook.html.

#### Note

Any changes or modifications not expressly approved by Microsoft could void the user's authority to operate this device. For use with UL Listed and GS approved personal computers.

Not intended for use in machinery or industrial applications.

Tested to comply with FCC standards. For home and office use. Model Number: MN-100, MN-110, MN-120, MN-130, MN-150, MN-500, MN-510, MN-520.

Microsoft Corporation One Microsoft Way Redmond, WA 98052-6399. (800) 426-9400 (United States) (800) 933-4750 (Canada)

#### Canadian Radiocommunication Regulations

This Class B digital apparatus complies with Canadian ICES-003

Cet appareil numérique de la classe B est conforme à la norme NMB-003 du Canada.

### **Limited Warranty**

PLEASE READ THIS MANUFACTURER'S GUARANTEE CAREFULLY TO UNDERSTAND YOUR RIGHTS AND OBLIGATIONS

#### MANUFACTURER'S GUARANTEE AND LIMITATION OF LIABILITY

NOTE: The following guarantee is not restricted to any territory and does not affect any statutory rights that you may have.

The term "Hardware Device" means the enclosed Microsoft Hardware Device. This Manufacturer's Guarantee does not cover your data, or any separate software, whether or not packaged or included with the Hardware Device,

MICROSOFT GUARANTEE. Microsoft guarantees (this "Guarantee") that on the day you receive the Hardware Device and for the next two (2) years thereafter (a) the Hardware Device will be substantially free from defects in materials and workmanship, and (b) any support services provided by Microsoft will be substantially as described in applicable written materials provided to you by Microsoft, and Microsoft support engineers will use reasonable efforts, care and skill to solve any problem issues. In the event that the Hardware Device fails to comply with this Guarantee, Microsoft shall either, at Microsoft's option. (a) repair or replace the Hardware Device or (b) return the price you paid for the Hardware Device (if any). provided that you return the Hardware Device to Microsoft with a copy of your receipt of purchase. You may exercise this remedy without charge, except that you are responsible for any expenses you may incur. This Guarantee is void if failure of the Hardware Device results from any accident, abuse or misapplication. Any replacement Hardware Device shall be guaranteed for the remainder of the original Guarantee period or thirty (30) days, whichever is longer. Microsoft shall not be liable for any loss or damage that you could have reasonably avoided, for example, by backing up your software and files regularly.

EXCLUSION OF ALL OTHER TERMS. YOU AGREE THAT THIS GUARANTEE IS YOUR SOLE GUARANTEE IN RELATION TO THE HARDWARE DEVICE AND ANY SUPPORT SERVICES. MICROSOFT AND ITS SUPPLIERS MAKE NO OTHER GUARANTEES OR WARRANTIES WITH RESPECT TO THE HARDWARE DEVICE, THE SUPPORT SERVICES AND ANY PRODUCT MANUAL(S) OR OTHER WRITTEN MATERIALS THAT ACCOMPANY THE HARDWARE DEVICE. TO THE MAXIMUM EXTENT PERMITTED BY APPLICABLE LAW AND SUBJECT TO THIS GUARANTEE. MICROSOFT AND ITS SUPPLIERS DISCLAIM ALL WARRANTIES. CONDITIONS AND OTHER TERMS, EITHER EXPRESS OR IMPLIED (WHETHER BY STATUTE, COMMON LAW, COLLATERALLY OR OTHERWISE), INCLUDING BUT NOT LIMITED TO ANY (IF ANY) IMPLIED WARRANTIES OR CONDITIONS OF MERCHANTABILITY, SATISFACTORY QUALITY AND FITNESS FOR PARTICULAR PURPOSE, LACK OF VIRUSES, LACK OF NEGLIGENCE, LACK OF WORKMANLIKE EFFORT, TITLE, AUTHORITY, OR NONINFRINGEMENT WITH RESPECT TO THE HARDWARE DEVICE. THE SUPPORT SERVICES AND THE PRODUCT MANUAL(S) OR OTHER WRITTEN MATERIALS THAT ACCOMPANY THE HARDWARE DEVICE. ANY IMPLIED WARRANTIES THAT ARE NOT DEEMED EXCLUDED ARE LIMITED TO THE ORIGINAL GUARANTEE PERIOD OR TO THE SHORTEST PERIOD PERMITTED BY APPLICABLE LAW, WHICHEVER IS GREATER.

LIMITATION OF LIABILITY. TO THE MAXIMUM EXTENT PERMITTED BY APPLICABLE LAW AND EXCEPT AS PROVIDED IN THIS GUARANTEE. MICROSOFT AND ITS SUPPLIERS SHALL NOT BE LIABLE FOR ANY DAMAGES WHATSOEVER (INCLUDING WITHOUT LIMITATION, SPECIAL, INCIDENTAL, INDIRECT OR CONSEQUENTIAL DAMAGES, DAMAGES FOR LOSS OF BUSINESS PROFITS, BUSINESS INTERRUPTION, LOSS OF BUSINESS INFORMATION OR OTHER PECUNIARY LOSS, FOR PERSONAL INJURY OR FOR FAILURE TO MEET ANY DUTY INCLUDING GOOD FAITH OR REASONABLE CARE, OR FOR NEGLIGENCE) ARISING OUT OF THE USE OR INABILITY TO USE THE HARDWARE DEVICE, EVEN IF MICROSOFT HAS BEEN ADVISED OF THE POSSIBILITY OF SUCH DAMAGES. IN ANY CASE MICROSOFT'S ENTIRE LIABILITY UNDER ANY PROVISION OF THIS AGREEMENT SHALL BE LIMITED TO THE AMOUNT ACTUALLY PAID BY YOU FOR THE HARDWARE DEVICE. THESE LIMITATIONS DO NOT APPLY TO ANY LIABILITIES THAT CANNOT BE EXCLUDED OR LIMITED BY APPLICABLE LAWS. THE FOREGOING LIMITATIONS, EXCLUSIONS AND DISCLAIMERS SHALL APPLY TO THE MAXIMUM EXTENT PERMITTED BY APPLICABLE LAW. EVEN IF ANY REMEDY FAILS ITS ESSENTIAL PURPOSE.

REGISTRATION. You need not return the registration card for this Guarantee to be effective.

BENEFICIARY. To the extent allowed by applicable law, this Guarantee is only made to you, the first user of the Hardware Device, and there are no third party beneficiaries of this Guarantee. It is not intended for and does not apply to anyone else (except as required by law).

GOVERNING LAW. If you acquired the Hardware Device in the United States of America, the laws of the State of Washington, U.S.A., apply to this agreement. If you acquired this Hardware Device in the European Union, Iceland, Norway or Switzerland then local laws apply. If you acquired this product in Canada, except where expressly prohibited by local laws, the laws in force in the Province of Ontario, Canada apply to this agreement and each of the parties hereto irrevocably attorns to the jurisdiction of the courts of the Province of Ontario and further agrees to commence any litigation which may arise hereunder in the courts located in the Judicial District of York, Province of Ontario.

If you acquired this Hardware Device outside of the countries listed above, then local laws may apply.

QUESTIONS. Should you have any questions concerning this agreement, or if you desire to contact Microsoft for any reason, please use the address information enclosed in this Hardware Device to contact the Microsoft subsidiary serving your country, or visit Microsoft on the World Wide Web at http://www.microsoft.com.

#### **Limited Warranty Continued**

VEUILLEZ VOUS ASSURER OU'APRÈS UNE LECTURE ATTENTIVE VOUS AYEZ BIEN COMPRIS L'ENSEMBLE DES DROITS ET LIMITATIONS EXPOSÉES DANS CETTE GARANTIE DU FABRICANT

#### GARANTIE ET EXCLUSION DE RESPONSABILITÉ DU FARRICANT

REMARQUE : La garantie ci-dessous n'est pas limitée à un territoire particulier, et n'influence en aucune manière les droits légaux dont vous disposez.

« Dispositif matériel » désigne le dispositif matériel Microsoft ci-inclus. Cette Garantie du Fabricant ne s'applique pas à vos données ou aux logiciels séparés, qu'ils soient ou non emballés ou inclus avec le Dispositif matériel.

GARANTIE MICROSOFT. Microsoft garantit (la « Garantie ») que pour une période de 2 ans à compter de la date de réception : (a) le Dispositif matériel sera, pour l'essentiel, exempt de vices matériels et de fabrication : et (b) tout service d'assistance fourni par Microsoft sera, pour l'essentiel, conforme à la documentation imprimée applicable fournie par Microsoft, et les ingénieurs du service technique de Microsoft feront des efforts raisonnables pour résoudre toute difficulté technique. Dans l'éventualité où le Dispositif matériel manque d'être conforme aux stipulations de la présente Garantie. Microsoft pourra, au choix de Microsoft, (a) réparer ou remplacer le Dispositif matériel ; ou (b) rembourser le prix que vous avez payé pour le Dispositif matériel (le cas échéant), à condition que le Dispositif matériel soit retourné à Microsoft avec une copie de votre reçu. Vous êtes libre d'exercer ce recours sans frais, à l'exception que vous êtes seul responsable des dépenses que vous encourrez. Cette Garantie est nulle si le défaut du Dispositif matériel est causé par un accident, un traitement abusif ou une mauvaise application. Tout Dispositif matériel de remplacement sera garanti pour le reste de la période de garantie initiale ou pour trente (30) jours, selon la plus longue de ces périodes. Microsoft n'est en aucun cas responsable des pertes et dommages que vous auriez pu raisonnablement éviter en sauvegardant régulièrement vos logiciels et vos données, par exemple.

EXCLUSION DE TOUTES AUTRES CONDITIONS. VOUS RECONNAISSEZ QUE LA GARANTIE CI-DESSUS EST VOTRE SEUL RECOURS EN CE OUI CONCERNE LE DISPOSITIF MATÉRIEL ET LES SERVICES D'ASSISTANCE. MICROSOFT ET SES FOURNISSEURS NE FONT AUCUNE AUTRE GARANTIE QUANT AU DISPOSITIF MATÉRIEL, AUX SERVICES D'ASSISTANCE ET AUX MANUELS DE PRODUIT OU TOUTE AUTRE DOCUMENTATION IMPRIMÉE ACCOMPAGNANT LE DISPOSITIF MATÉRIEL. DANS TOUTE LA MESURE PERMISE PAR LA RÉGLEMENTATION APPLICABLE ET CONFORMÉMENT À LA GARANTIE. MICROSOFT ET SES FOURNISSEURS EXCLUENT TOUTE GARANTIE ET AUTRES CONDITIONS, EXPRESSES OU IMPLÍCITES (PAR JURISPRUDENCE, DROIT COUTUMIER, SECONDAIRE OU AUTRE), Y COMPRIS, DE MANIÈRE NON LIMITATIVE, TOUTE GARANTIE IMPLICITE DE QUALITÉ, D'ADÉQUATION À UN USAGE PARTICULIER, D'ABSENCE DE VIRUS, DE NÉGLIGENCE ET DE DÉFAUT DE FABRICATION, DE TITRE, D'AUTORITÉ OU D'ABSENCE DE CONTREFACON EN CE QUI CONCERNE LE DISPOSITIF MATÉRIEL, LES SERVICES D'ASSISTANCE, LES MANUELS DE PRODUIT ET AUTRES DOCUMENTS IMPRIMÉS ACCOMPAGNANT LE DISPOSITIF MATÉRIEL. TOUTE GARANTIE IMPLICITE QUI N'EST PAS EXCLUE EST LIMITÉE À LA PÉRIODE DE GARANTIE D'ORIGINE OU À LA PLUS COURTE PÉRIODE PERMISE PAR LA RÉGLEMENTATION APPLICABLE, SI CELLE-CI EST PLUS LONGUE.

EXCLUSION DE RESPONSABILITÉ. DANS TOUTE LA MESURE PERMISE PAR LA RÉGLEMENTATION APPLICABLE ET SAUF STIPULATION CONTRAIRE DANS CETTE GARANTIE, MICROSOFT OU SES FOURNISSEURS NE POURRONT EN AUCUN CAS ÊTRE TENUS RESPONSABLES DE TOUT DOMMAGE DE QUELQUE NATURE QUE CE SOIT (NOTAMMENT ET DE MANIÈRE NON LIMITATIVE LES DOMMAGES SPÉCIAUX, ACCESSOIRES, INCIDENTS OU INDIRECTS POUR PERTES DE BÉNÉFICES, INTERRUPTIONS D'ACTIVITÉ, PERTES D'INFORMATIONS OU AUTRES PERTES PÉCUNIAIRES, POUR PRÉJUDICES CORPORELS OU MANQUEMENT À TOUTE OBLIGATION (NOTAMMENT L'OBLIGATION DE BONNE FOI ET DE DILIGENCE), OU POUR DES ACTES DE NÉGLIGENCE, RÉSULTANT DE L'UTILISATION OU DE L'IMPOSSIBILITÉ D'UTILISER LE DISPOSITIF MATÉRIEL, MÊME SI MICROSOFT OU UN QUELCONQUE FOURNISSEUR A ÉTÉ PRÉVENU DE L'ÉVENTUALITÉ DE TELS DOMMAGES. EN TOUT ÉTAT DE CAUSE, LA RESPONSABILITÉ TOTALE DE MICROSOFT AU TITRE DE TOUTE STIPULATION DU PRÉSENT CONTRAT NE SAURAIT EXCÉDER LE MONTANT QUE VOUS AVEZ EFFECTIVEMENT PAYÉ POUR LE DISPOSITIF MATÉRIEL. CES LIMITATIONS NE S'APPLIQUENT À AUCUNE OBLIGATION QUI NE PEUT ÊTRE EXCLUSE OU LIMITÉE PAR LES LOIS EN VIGUEUR. LES PRÉSENTES LIMITATIONS ET EXCLUSIONS DEMEURERONT APPLICABLES DANS TOUTE LA MESURE PERMISE PAR LA RÉGLEMENTATION EN VIGUEUR, QUAND BIEN MÊME UN QUELCONQUE RECOURS NE PRODUIRAIT PAS D'EFFET.

ENREGISTREMENT. Il n'est pas nécessaire de renvoyer la carte d'enregistrement pour faire valoir la présente Garantie.

BÉNÉFICIAIRE. Dans la mesure permise par la réglementation applicable, la présente Garantie s'applique uniquement à vous, le premier utilisateur du Dispositif matériel, et aucun tiers ne peut devenir le bénéficiaire de cette Garantie. La Garantie n'est pas destinée et ne s'applique pas à d'autres personnes que vous (à moins que cela ne soit requis par la loi).

DROIT APPLICABLE. Si vous avez acquis le Dispositif matériel aux États-Unis, ce CLUF est régi par les lois de l'État de Washington, États-Unis d'Amérique. Si le Dispositif matériel a été acquis en Union Européenne, en Islande, en Norvège ou en Suisse, le droit local pourra, le cas échéant, s'appliquer. Si vous avez acquis le Dispositif matériel au Canada, les lois en vigueur de la province d'Ontario, Canada, s'appliqueront à ce contrat et chacune des parties aux présentes accepte les tribunaux de la province d'Ontario, et accepte d'entamer tout litige lié aux présentes dans les tribunaux situés dans le District juridique de York, province d'Ontario.

Si vous avez acquis le Dispositif matériel en dehors des pays énoncés ci-dessus, le droit local pourra, le cas échéant, s'appliquer.

QUESTIONS. Pour toute question relative à ce contrat, ou si vous souhaitez contacter Microsoft pour toute autre raison, veuillez vous reporter à l'adresse fournie dans la documentation accompagnant ce Dispositif matériel pour contacter la filiale Microsoft desservant votre pays, ou consulter le site Internet de Microsoft à http://www.microsoft.com/.

### **Technical Specifications**

#### 5-Port Switch

| IEEE 802.3 Ethernet;<br>IEEE 802.3u Fast Ethernet;             |  |  |  |  |
|----------------------------------------------------------------|--|--|--|--|
| IEEE 802.3u Fast Ethernet;                                     |  |  |  |  |
|                                                                |  |  |  |  |
| Five 10/100 Mbps switched Ethernet/IEEE 802.3 ports;           |  |  |  |  |
| RJ-45 connectors;                                              |  |  |  |  |
| 10BASE-T: Cat 3 UTP cable or better;                           |  |  |  |  |
| 100BASE-TX: Cat 5 UTP cable or better;                         |  |  |  |  |
| 10/100 Mbps auto negotiation;                                  |  |  |  |  |
| Full-duplex support;                                           |  |  |  |  |
| Auto-crossover cable adaptation                                |  |  |  |  |
| 10 and 100 Mbps, full- and half-duplex                         |  |  |  |  |
| Power: Power LED                                               |  |  |  |  |
| Link/Act: Five Link/Activity LEDs (one per port)               |  |  |  |  |
| Speed: Five Speed LEDs (one per port), indicate 10 or 100 Mbps |  |  |  |  |
| FDX: Five Full-Duplex LEDs (one per port)                      |  |  |  |  |
| 3.8V @ 0.8A (Power adapter 3.8V DC @ 1A)                       |  |  |  |  |
| 0 to 40 °C                                                     |  |  |  |  |
| -25 to 60 °C                                                   |  |  |  |  |
| 10 to 95 percent non-condensing                                |  |  |  |  |
| FCC Part 15 Class B compliant; Canada ICES-003                 |  |  |  |  |
| UL 60950 / CSA-C22.2 No 60950                                  |  |  |  |  |
| 1.2" x 5.3" x 3.7" (30.5 x 134.6 x 94 mm)                      |  |  |  |  |
| ,                                                              |  |  |  |  |
|                                                                |  |  |  |  |

#### **System Requirements**

#### To use the Microsoft Broadband Networking Ethernet 5-Port Switch:

- Computer with 10 Mbps Ethernet or 100 Mbps Fast Ethernet network adapter
- 120V AC power outlet

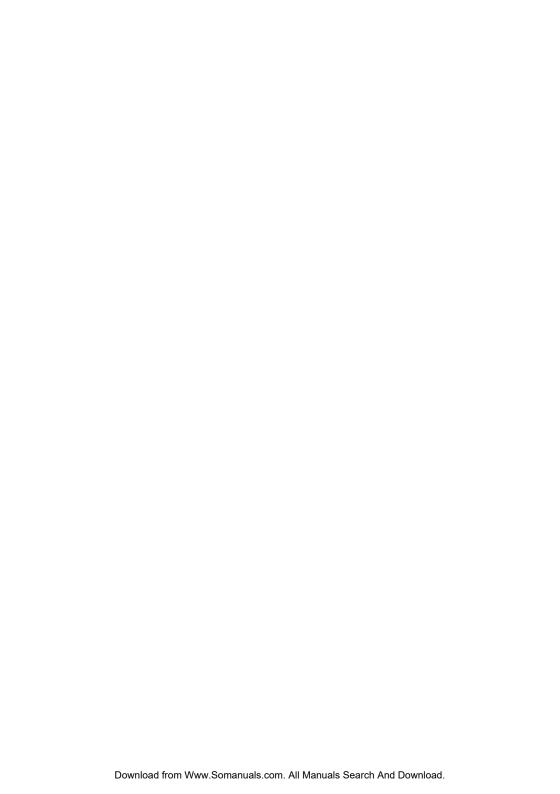

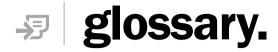

This glossary contains common terms for wired and wireless networking.

100Base-T Also known as "Fast Ethernet," an Ethernet cable standard with a data transfer rate of up to 100 Mbps.

10Base-T An older Ethernet cable standard with a data transfer rate of up to 10 Mbps.

802.11, 802.11b A family of IEEE-defined specifications for wireless networks. Includes the 802.11b standard, which supports high-speed (up to 11 Mbps) wireless data transmission. Microsoft® Broadband Networking wireless products comply with the 802.11b standard.

> 802.3 The IEEE-defined specification that describes the characteristics of Ethernet connections.

access point See wireless access point.

ad hoc network A solely wireless computer-to-computer network. Unlike an infrastructure network, an ad hoc network does not include a

central base station, router, or gateway,

adapter See network adapter.

base station A device (also known as a router or gateway) that acts as a central point for networked devices, receives transmitted messages, and forwards them. Microsoft Broadband Networking base stations can link many computers on a single network, and can share a secure

Internet connection with wired and wireless devices.

broadband connection A high-speed connection, typically 256 Kbps or faster. Broadband

services include cable modems and DSL.

A device that enables a broadband connection to access the Internet. The two most common types of broadband modems are

cable modems, which rely upon cable television infrastructure, and DSL modems, which rely upon telephone lines operating at DSL

speeds.

broadband modem

cable modem See broadband modem.

CAT 5 cable Abbreviation for "Category 5 cable." A type of Ethernet cable that

has a maximum data rate of 100 Mbps.

client Any computer or program that connects to, or requests the services of, another computer or program on a network. For a local

area network or the Internet, a client is a computer that uses

shared network resources provided by a server.

#### client/server network

A network of two or more computers that rely upon a central server to mediate the connections or provide additional system resources. This dependence upon a server differentiates a client/ server network from a peer-to-peer network.

#### computer name

A name that uniquely identifies a computer on the network so that all its shared resources can be accessed by other computers on the network. One computer's name cannot be the same as any other computer or domain name on the network.

#### crossover cable

See Ethernet cable.

#### DHCP

Acronym for "Dynamic Host Configuration Protocol." A TCP/IP protocol that automatically assigns temporary IP addresses to computers on a local area network. Microsoft Broadband Networking base stations support the use of DHCP which, combined with ICS, allows you to share one Internet connection with multiple computers on a network.

#### dial-up connection

An Internet connection of limited duration that uses a public telephone network rather than a dedicated circuit or some other type of private network. The Microsoft Broadband Networking hardware does not support the use of a dial-up connection to the Internet.

#### DNS

Acronym for "Domain Name System." A data guery service chiefly used on the Internet for translating host names into Internet addresses. The DNS database maps DNS domain names to IP addresses, so that users can locate computers and services through user-friendly names.

#### domain

In a networked computer environment, a collection of computers that share a common domain database and security policy. A domain is administered as a unit with common rules and procedures, and each domain has a unique name.

#### driver

Within a networking context, mediates communication between a computer and a network adapter installed on that computer.

#### DSL

Acronym for "Digital Subscriber Line." A constant, high-speed digital connection to the Internet that uses standard copper telephone wires.

#### DSL modem

See broadband modem.

#### duplex

A mode of connection: full-duplex transmission allows for the simultaneous transfer of information between the sender and the receiver. Half-duplex transmission allows for the transfer of information in only one direction at a time.

#### dynamic IP address

The IP address assigned (using the DHCP protocol) to a device that requires it. A dynamic IP address can also be assigned to a router by an ISP.

encryption The process of encoding data to prevent unauthorized access.

> especially during transmission. Microsoft wireless hardware relies upon encryption to ensure that data transmissions cannot be

accessed by users outside the network. Also see WEP.

**Ethernet** A networking standard that uses cables to provide network access.

Ethernet cable A type of cable that facilitates network communications.

firewall A security system that protects a network from external threats.

such as hacker attacks, originating outside the network. A hardware firewall is a connection routing device with specific datachecking settings, that protects all of the devices connected to it. The Microsoft Broadband Networking Base Station includes a hardware firewall. A software firewall resides on a single computer. protecting that computer from external threats. See Microsoft Windows® XP Help for more information about the Internet

Connection software firewall.

firmware Software information stored in non-volatile memory on a device.

gateway See base station.

gateway address The IP address used when making a connection outside your

immediate network.

host name The DNS name of a device on a network, used to simplify the

process of locating computers on a network.

hub A device with multiple ports that serves as a central connection

point for communication lines from all devices on a network. When

data arrives at one port, it is copied to the other ports.

ICS Acronym for "Internet Connection Sharing." A software feature in

Microsoft Windows that allows computers on a network to access online services through a single Internet connection. Microsoft

Broadband Networking hardware replaces software ICS.

infrastructure network A network configuration in which wireless devices connect to an

existing network.

Internet domain See domain.

> IP address Acronym for "Internet Protocol" address. IP is the protocol within

> > TCP/IP that is used to send data between computers over the Internet. An IP address is an assigned number used to identify a computer that is connected to a network through TCP/IP. An IP address consists of four numbers (each of which can be no greater

than 255) separated by periods, such as 192.168.1.1.

ISP Acronym for "Internet Service Provider." A company that provides

individuals or companies access to the Internet.

#### LAN

Acronym for "local area network." A group of computers and other devices dispersed over a relatively limited area (for example, a building) and connected by a communications link that enables any device to interact with any other on the network.

#### MAC address

Acronym for "media access control" address. The address that is used for communication between network adapters on the same subnet. Each network adapter is manufactured with its own unique MAC address.

#### Mbps

Abbreviation of "megabits per second." A unit of bandwidth measurement that defines the speed at which information can be transferred through a network or Ethernet cable. One megabyte is roughly equivalent to eight megabits.

#### modem

A device that facilitates the transmission and reception of information between computers.

#### NAT

Acronym for "network address translation." The process of converting between IP addresses used within a private network and Internet IP addresses. NAT enables all of the computers on a network to share one IP address. The Microsoft Broadband Networking Base Station supports NAT, which provides an extra layer of network security by masking the actual IP addresses of the computers using a base station.

#### network

A collection of two or more computers that are connected to each other through wired or wireless means. These computers can share access to the Internet and the use of files, printers, and other equipment.

#### network adapter

Also known as a "network interface card" (NIC). An expansion card or other device used to provide network access to a computer, printer, or other device.

#### PC Card

A peripheral that adds memory, mass storage, modem capability, or other networking services to portable computers.

#### peer-to-peer network

Also known as a computer-to-computer network. A network of two or more computers that communicate without using a central server. This lack of reliance upon a server differentiates a peer-topeer network from a client/server network.

#### Plug and Play

A set of specifications that allows a computer to automatically detect and configure various peripheral devices, such as monitors, modems, and printers.

#### port

A physical connection through which data is transferred between a computer and other devices (such as a printer, monitor, or modem), a network, or another computer. Also, a software channel for network communications.

**PPPoF** Acronym for "Point-to-Point Protocol over Ethernet." A specification

> for connecting users on an Ethernet network to the Internet by using a broadband connection (typically through a DSL modem). Microsoft Broadband Networking hardware supports PPPoE for

connections that require it.

protocol A set of rules that computers use to communicate with each other

over a network.

RJ-11 connector An attachment used to join a telephone line to a device such as a

modem

RJ-45 connector An attachment found on the ends of all Ethernet cables.

> router See base station.

A computer that provides shared resources, such as storage space server

or processing power, to network users.

shared folder A folder on a computer that has been made available for other

people to use on a network.

shared printer A printer connected to a computer that has been made available

for other people to use on a network.

sharing To make the resources associated with one computer available to

users of other computers on a network.

SSID Acronym for "Service Set Identifier," also known as a "wireless

network name." An SSID value uniquely identifies your network and

is case sensitive.

static IP address A permanent Internet address of a computer (assigned by an ISP).

straight-through cable See Ethernet cable.

> subnet A distinct network that forms part of a larger computer network.

> > Subnets are connected through routers and can use a shared

network address to connect to the Internet.

subnet mask Determines whether two computers on a network can

> communicate with each other directly. Similar in form to an IP address and typically provided by an ISP. An example of a subnet

mask value is 255.255.0.0.

A central device that functions similarly to a hub, forwarding switch packets to specific ports rather than broadcasting every packet to

every port. A switch is more efficient when used within a high

volume network.

TCP/IP Acronym for "Transmission Control Protocol/Internet Protocol." A

> networking protocol that allows computers to communicate across interconnected networks and the Internet. Every computer on the

Internet communicates using TCP/IP.

USB Acronym for "universal serial bus." A hardware standard for easily

connecting peripherals to a computer system.

USB adapter A device that connects to a USB port; the Microsoft Broadband

Networking Wireless USB Adapter is a type of USB adapter.

USB connector The end of the USB cable that is plugged into a USB port.

USB port A rectangular slot in a computer into which a USB connector is

inserted.

WAN Acronym for "wide area network." A geographically widespread

network that might include many linked local area networks

(LANs).

WEP Acronym for "Wired Equivalent Privacy," also known as "Wireless

> Security." A wireless network encryption mechanism that protects data transmitted over wireless networks. If you are operating a wireless network, it is strongly recommended that you enable WEP.

Wi-Fi A commonly used term to mean the wireless 802.11b standard.

wireless access point A device that exchanges data between wireless computers and

wired computers on a network.

wireless network name See SSID.

> WLAN Acronym for "wireless local area network." A network that

exclusively relies upon wireless technology for the device

connections.

A group of users working on a common project and sharing workgroup

> computer files, typically over a LAN, A user who has a home network that is not being controlled by a domain controller can be

a member of a workgroup.

### **My Network Settings**

Use this page to record your network settings. Workgroup or domain name: Base station password (if applicable): Wide Area Network (WAN) Settings Complete this section only if your network has a base station (gateway or router). You can obtain this information from your Internet service provider (ISP). Your ISP might not require all of the settings listed below. Dynamic IP (DHCP) Settings Complete this section only if your ISP uses a DHCP connection. Host name (optional): Adapter MAC address (optional): **Static IP Address Settings** Complete this section only if your ISP has assigned you a specific IP address. Static IP address: Subnet mask: IP gateway address: Primary DNS server:

#### **PPPoE Settings**

Secondary DNS server:

Complete this section only if your ISP uses PPPoE with your DSL connection.

| User name:               |  |  |
|--------------------------|--|--|
| Password:                |  |  |
| Service name (optional): |  |  |

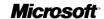

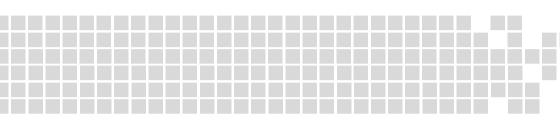

www.microsoft.com/broadbandnetworking

Free Manuals Download Website

http://myh66.com

http://usermanuals.us

http://www.somanuals.com

http://www.4manuals.cc

http://www.manual-lib.com

http://www.404manual.com

http://www.luxmanual.com

http://aubethermostatmanual.com

Golf course search by state

http://golfingnear.com

Email search by domain

http://emailbydomain.com

Auto manuals search

http://auto.somanuals.com

TV manuals search

http://tv.somanuals.com